## 安否確認システム(ANPIC)の導入について

富山県立大学では、大規模災害等の危機発生時における安否確認を迅速かつ確実に実 施するため、「安否確認システム(ANPIC)」を導入することになりました。

富山県内で震度6弱以上の地震を気象庁が感知した際、事前に登録した学生及び教職 員の携帯電話やパソコンに自動で安否確認メールが送信されます。受信者は受信した端 末を使用し、安否状況や現在地、コメント等の簡単な入力操作によって、自身の安否状 況を報告するシステムです。

上記地震以外の災害発生時、災害訓練等では、担当より手動で安否確認メールを送 信します。

導入にあたり、下記Ⅰの初期設定を行ってください。 スマートフォンをお持ちの方は必要に応じて、下記Ⅱを行ってください。 今後、安否状況報告の試行テストを予定しております。 下記Ⅲについてもご一読願います。 富山県立大学発行のメールアドレスがない方については、別途案内します。

## Ⅰ 初期設定

## 1 【ANPIC 初期登録サイト】にアクセスしてください。

▼ANPIC 初期登録サイト  $\langle \text{URL} \rangle$  <https://anpic-v5.jecc.jp/pu-toyama/regist/> ※ANPIC サイトとは異なる、初期設定専用のサイト。 ※このサイトは初期設定時のみの利用となります。

携帯電話から QR コードを 読み 取る場合はこちらから▼

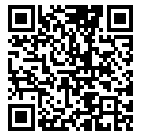

2 上記1のアクセス後、ログインID(7桁半角数字の学籍番号/6桁半角数字の 職員番号〔=共済組合員証の個人番号〕)を入力して[次へ]をクリックする と、富山県立大学の各個人メールアドレス宛に初期登録メールが届きますので、 メール内のURLをクリックしてください。

※学籍番号や職員番号がない方は、別途発行するIDを入力してください。

3 パスワード及びメールアドレスの登録

登録画面の内容に沿ってパスワード及びメールアドレスを入力して、[登録 する]をクリックすると、富山県立大学の各個人メールアドレス宛に「本登録 メール」が届きますので、メール内のURLをクリックしてください。

⑴ パスワード

 6~15文字、半角英大小文字、半角数字、アンダーバー、ハイフン、ピリオ ドのみ使用可

ログインID(学籍番号、職員番号等)を含む文字列は使用不可

⑵ メールアドレス

 普段使う端末のメールアドレスをお持ちの方は、メールアドレス2、3に入力 してください。

- ※ 登録したメールアドレスは、本人以外閲覧できない仕組みになっています。
- ◆ メールアドレスは、最大3つまで登録できます。携帯電話の他にパソコンのメール アドレスも登録可能です。

※アドレスの入力間違いのないよう注意してください。

- 4 初期設定完了
	- 完了画面が表示されると、初期設定完了です。
		- ※ ログイン画面に遷移してブックマーク登録をしておいてください。 ▼ANPIC サイト <URL> <https://anpic-v5.jecc.jp/pu-toyama/>

※ANPIC 初期登録サイトとは異なる、ANPIC にログインするためのサイト。

- 5 迷惑メール設定を行っている方は、【[no-reply@jecc.jp](mailto:no-reply@jecc.jp)】からのメールを受信 できるようにしてください。設定方法がわからない方は、別紙「指定受信の方 法」(PDF)をご確認ください。
- Ⅱ アプリ、LINE の設定は、別紙「簡単操作ガイド(スマートフォン編)」(PDF)を 参照してください。
- Ⅲ 各自の端末からの安否状況報告の方法は、「簡単操作ガイド」の各編を参照してく ださい。
	- ・別紙「簡単操作ガイド(Web・ガラケー編)」(PDF)
	- ・別紙「簡単操作ガイド(スマートフォン編)」(PDF)

諸事情により、スマートフォンやガラケーなどの携帯端末をお持ちでない方等に つきましては、各自でその旨を所属長へ伝え、別の手段で安否確認やその他、緊急 連絡を受け取る手段を調整してください。(災害時には本人の安否確認が取れた段 階で、所属長等が代理報告を行います。)

◎ 本件について不明な点は、次の担当に問い合わせてください。 事務局経営企画課企画・広報グループ危機管理担当 電話 0766-56-7500(内線1211) メールアドレス kikaku@pu-toyama.ac.jp